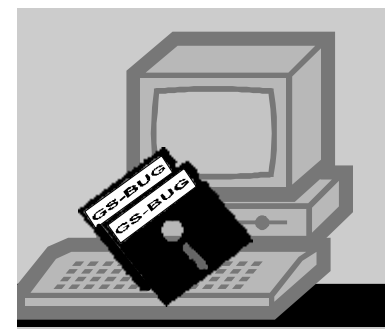

# **The Bud** 00 *A Publication of the Greater South Bay PC Users Group*

2005 January.

**Go to GS-BUG on the Net: <http://gsbug.apcug.org>**

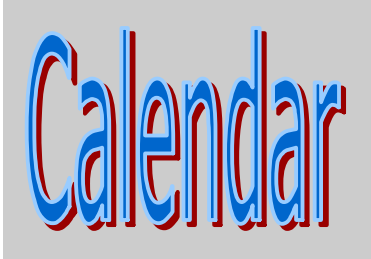

#### **February:**

 Wireless home (Intel program in box Sexton) how to make your home wireless

#### **August:**

 SW User Group Conference in San Diego, California on August 5, 6, 7. To register, go to: SGUGCONF.com

#### **I N S I D E T H I S I S S U E :**

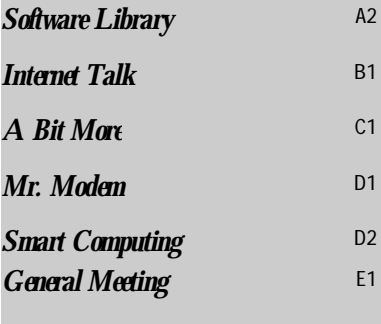

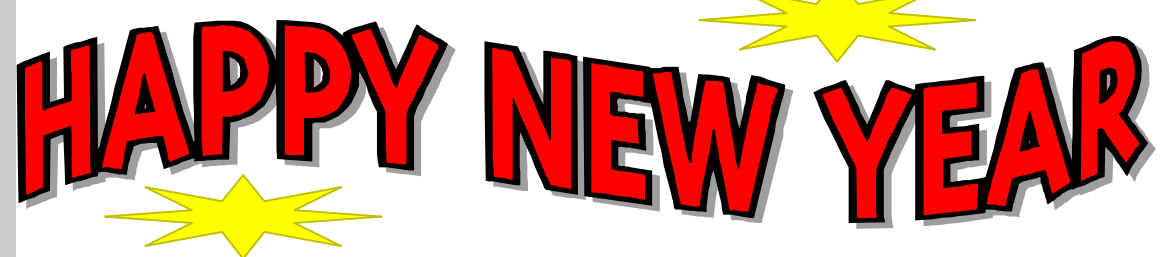

# **AND THE WINNER IS!!- by Bob Hudak**

That's Greg Neumann with the big smile in the picture with the LCD monitor he won in the raffle at our holiday party. It was a fun raiser that worked. Sorry I had to turn some members down that wanted to buy a chance but they were all sold before the party. If there is enough interest we can do it again in 2005. I want to thank all the members that joined in to really make this a fun holiday party. Good food, good music and a lot of good door prizes. Best of all was sitting with friends and enjoying it all.

#### **RECYCLING AN OLD COMPUTER**

A friend of ours brought us a prehistoric 80286 IBM-compatible computer. I knew that this computer was ancient when I tried to lift it and almost got a hernia. In the good old days back in the mid-1980's, 45 pounds was a typical weight for many desktop computers. My task, if I was willing to accept it, was to recycle the boat anchor. Liz and I removed the floppy disk drive, the CD-ROM drive, ribbon cables, and page mode RAM. Then, we delivered these items to Bob Hudak, for donation to GSBUG. Next, I delivered the 15-pound steel case to a scrap steel bin at a metal recycling facility. Then, I delivered the old 12-inch VGA monitor and the 4-gigabyte hard drive to a friend who is a connoisseur of vintage computers. Finally, I delivered the old system board, the internal multifunction controller, the power supply, and the internal modem to a Los Angeles county-sponsored recycling center at:

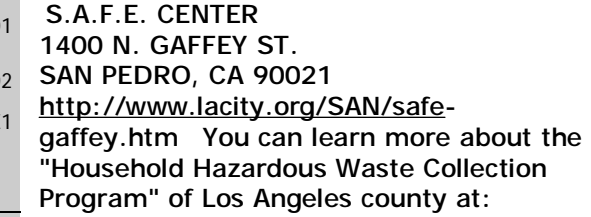

<http://www.lacsd.org/HHW/HHWFLIER.ht> m

The "Household Hazardous Waste Collection Center" program of Orange county is described at:

<http://www.oclandfills.com/hhwcc123.asp>

Hopefully, the preceding discussion gives you some idea of what to do with an old computer. It was a lot of work to get the old boat anchor dismantled with different sections going to different recipients.

If this computer had been any type of an Intel Pentium, we could have donated the whole thing to the Goodwill Computer Works at:

[http://www.ocgoodwill.org/computer\\_wor](http://www.ocgoodwill.org/computer_wor) ks/computer\_works\_main.html

These nice folks will not accept any computers that are not Pentium or equivalent.

We probably could have taken the whole thing to the recycling center in San Pedro. They apparently sell old computers and monitors to various electronic disposal companies that either re-sell the parts or extract the gold from the connectors.

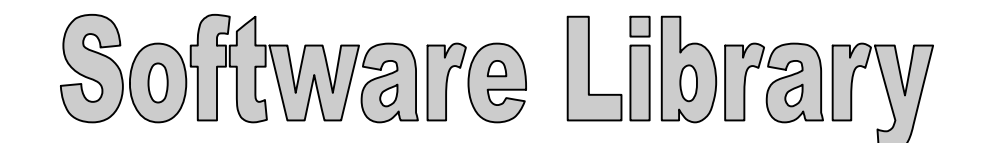

Bob Hudak *Software Library News*  **[RSH532@aol.com](mailto:RSH532@aol.com)**

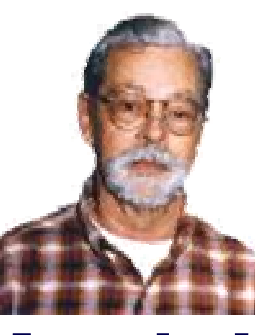

For every person you encourage to join the GSBUG, you will receive four months of free membership!

# **New Members**

Please notify Herman Krouse at: [herm@socal.rr.com](mailto:herm@socal.rr.com) of your email address to enable you to receive timely notices regarding special meetings, classes or cancellations. Remember, we are a computer club and we do much of our correspondence by email.

# **Hardware SIG News**

A member bought a large SATA hard drive to put into his older system. Also bought a controller card to be able to connect it to his system. The OS is ME. Harry Goldstein was working on this project for three weeks without success. At the end of the third week we were back at square one. The way the system came in. It was one blind ally after another. We will be back with new ideas to make it work in Jan. 2005. Think twice before trying to blend the old and new technology. There are many pit falls.

ware Sig then just installing new hardware. John Hanson usually has a new toy or flashlight to show us. The flashlight are custom made units that you cannot buy at any store. Last week he had a tennis shoe that had lights that lit when you stepped. You all seen the kids wearing them but do you know what makes them work? John is delving into the secret. Emmett Imgram is always there with solutions. Also ... works at providing the best popcorn to sample. We do have a afternoon of learning and fun. Join us. It will get you out of work around the house.

**Section A2**

There is a lot more going on at the Hard-

# **Tip Of The Month**

I am coming up a bit short for this month. Maybe Sharon, our great editor, will have something. The one tip I have for you is that the more you get involved in the club, the better it will be. Send some of YOUR tips or tricks to Sharon and she will put them in the Bug Report. How about a short review on the new camera you got or the new computer. Maybe a new program or scanner. Give us your impressions after using it just a short time before you forget the start up problems or lack of. We want to hear the good, bad, and ugly details of the product. Will be looking for it in next months Bug Report.

**Quick Tip If** you've ever wondered how to use the key on your keyboard? If you've ever wondered how to use the key on your keyboard with the Windows logo (the key between the **Ctrl** and the **Alt** keys on most keyboards), here are a few ways it can help you:

- By itself it opens the **Start** menu.
- Press the **Windows**  $\mathbf{Key} + \mathbf{d}$  to minimize and maximizes all open applications.
- Press the **Windows Key** + **e** to open **Windows Explorer**.
- Press the **Windows Key** + **f** to open **Search Companion**.
- Press the **Windows**  $\mathbf{Key} + \mathbf{m}$  to minimize all open applications.
- Press the **Windows**  $\mathbf{Key} + \mathbf{M}$  to maximize all open applications.
- Press the **Windows**  $\mathbf{Key} + \mathbf{r}$  to open the run command.

Know of anyone who received a new computer for Christmas? Why not complement them with a gift subscription to The Bug Report.

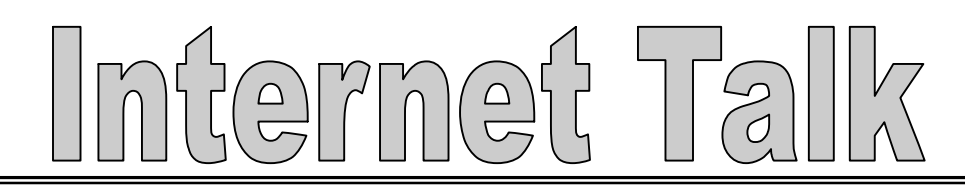

**Section B1**

Frank Chao *Internet Talk* 

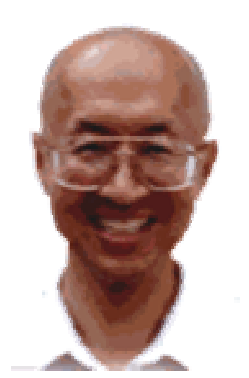

**Ways to Contact Me:** 

If you have any questions or problems, I can be contacted by the following methods:

1. Send me e-mail at:

[fchao@pacbell.net](mailto:fchao@pacbell.net)

2. Leave me a voice message at (310)768-3896.

3. Send "snail" U.S. Postal Service mail to:

Frank Chao 4001 Inglewood Ave., Ste. 101 PMB 305 Redondo Beach, CA 90278

Or sell your computer and take up crocehting instead !!

Welcome the 77th "Internet Talk" article for "The Bug Report", a publication of the Greater South Bay PC Users Group (GSBUG). Liz and I hope that you will make maximum use of your computer and it's Internet connection in this new year !

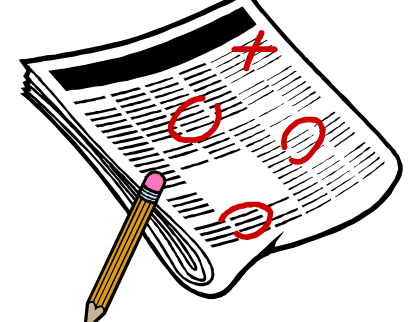

# **GS BUG MEMBERSHIP REPORT**

Joyce Oliver reports that as of December 8th, GSBUG has 138 members, which is a decline from previous months. Joyce also stated that 17 members have been "marked for deletion" for non-payment of renewal dues. Please renew if your membership is not current. This fine organization deserves your support.

# **Free Credit Report**

Kostek Haussmann of GSBUG would like to tell you that you can now get three free credit reports for yourself at : <http://www.annualcreditreport.com>

At the Web site, they dispatch you off to the Web sites of the three credit reporting bureaus: Experian, Equifax, and Transunion

You can now get a free credit report from each of these agencies every 12-months. After getting these reports, you can return to the respective Web sites to dispute any erroneous data that you find.

To learn about the new Federal law that

made these credit reports available to you, go to:

<http://www.ftc.gov/bcp/conline/edcams/cr> edit/ycr\_free\_reports.htm

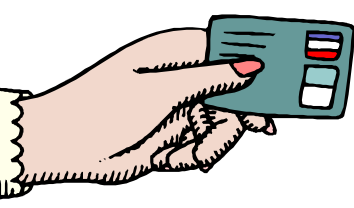

If you already have an online account (even a real old one) at any of these three credit reporting agencies, you will probably have to phone them to get access to your free credit report.

These companies are doing their best to deter identity theft.

The <http://www.annualcreditreport.com> Website is sometimes overloaded but you can generally get in and get your credit reports after a few tries.

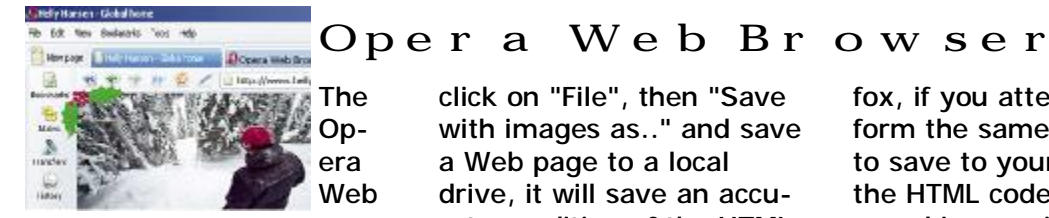

browser still has one advantage over Internet Explorer, Netscape, and Firefox:

When using Opera, if you

click on "File", then "Save with images as.." and save a Web page to a local drive, it will save an accu-

rate rendition of the HTML code that the Web server used to generate the Web page.

When using Internet Explorer, Netscape, and Firefox, if you attempt to perform the same operation to save to your local drive, the HTML code that is saved is re-written to point to graphics files that are located in a subfolder. We will discuss this difference between Opera and the other Web browsers in future articles.

Imtermet 1

**Section B2**

# Opera Web Browser

A great, totally-free Web browser called Firefox is now available for you to download and use:

You can get it at:

#### <http://www.getfirefox.com>

I have installed it on my own home computer and I love it. During it's installation, it imported all of my favorites and settings from Internet Explorer.

The biggest advantage of Firefox over Internet Explorer is that Firefox is not subject to most of the spyware/adware/malwave attacks that are targeted for Internet Explorer.

The biggest advantage of Firefox over Opera is that Firefox is totally free and it does not push ads at you. The free version of Opera comes with a mandatory advertising window. Firefix does not have an advertising window so you will have more room on your computer monitor for your own use !

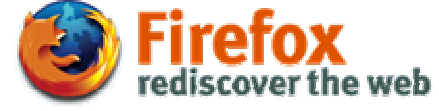

over Netscape is that it has more new-fangled features such as tabbed windows, integrated RSS feed display, more customization, and integrated popup blocking. These powerful features are described at:

#### <http://www.mozilla.org/products/fi> refox/

For your information, the Web site for Foxfox will be moved to <http://www.firefox.com> in a month or two.

The biggest advantage of Firefox

# RATEMYNETWORKDIAGRAM.COM

To learn about how to build a home network so that all of the computers in your home can share files, printers, and the same Internet connection, you can go to:<http://www.ratemynetworkdiagram.com>

Using the network diagrams at this Web site and the comments that have been posted by various online members, you can learn about what various homeowners have installed, and their trials and tribulations.

According to the main page of this Web site:

#### <Start of quote>

*The purpose of this site is to allow people to learn about computer net-*

*working and network documentation by seeing what other people have done with their networks -- all for free.* 

*Along with rating network diagrams, users may also leave comments or messages in the RMND forum to interact with other users of the site. Anonymous users are allowed, but who wants to remain anony-*

*mous. When rating other user's network diagrams or designing your own diagram, please keep in mind ratings should be based on the function of the network and not the graphic design capabilities of the network administrator.* 

*I hope you enjoy sharing networking ideas and methods with other RMND users.* 

<End of quote>

If you use the information at this fascinating Website, it will save you on time and dollars on your own home network.

Enjoy !

# **BUYING OLD COMPUTERS FROM GOODWILL**

If you wish to bid for the privilege of buying old computers and computer parts from Goodwill of Orange County, you can shop online at: <http://www.shopgoodwill.com> or more specifically: <http://www.shopgoodwill.com/listings/listByCat.asp?catID=30&ending=Items> Someone's trash might be your treasure !

**Section C1**

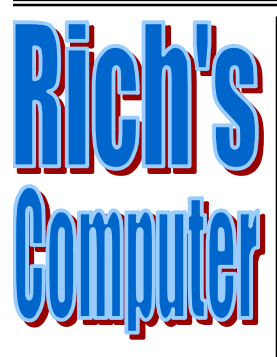

- Repairs
- Upgrades
- Tune-ups
- Used computers
- Parts

#### **Contact Information**

Phone: (310)374.8633

Email: [richbu@netzero.net](mailto:richbu@netzero.net)

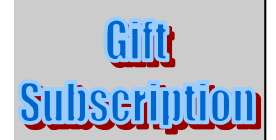

Show someone you care and give the gift of a one year GSBug membership. Remember, for every person you sign up you get four months free!

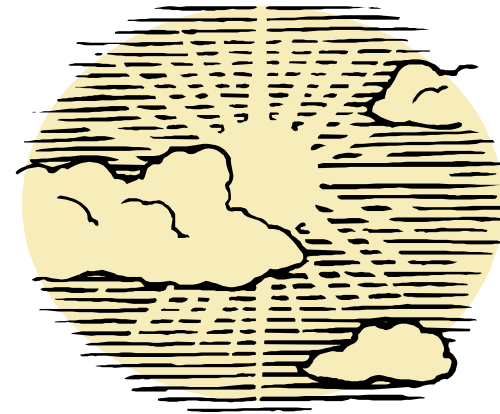

# **Hot Links– Editor's Choice**

- 1. **1911 Encyclopedia.org** at [www.1911encyclopedia.org](http://www.1911encyclopedia.org)— The Eleventh Edition filled 29 volumes and contains over 44 million words. It contains over 40,000 articles written by over 1,500 authors within their various fields of expertise. What was particularly remarkable was that many of the entries were written by the most famous people of the age. Henry Ford, for example, wrote the article on mass production. As such, it was considered to represent the sum of human knowledge at the beginning of the 20th Century.
- 2. **eHow?** at [www.ehow.com](http://www.ehow.com)—the world's largest collection of information on how to do things. With 14 categories featuring 120 subcategories, and tens of thousands of topics, eHow offers staffwritten, reviewed and edited step-bystep solutions. Every eHow was written to be clear, concise, and accurate. So whether you are looking to tie a tie, build a deck, kiss on a date, bank cord blood, get your dog into commercials, lose weight, negotiate a raise, or even throw a knuckleball - eHow can help you. eHow was created to give people a fast and easy way to find out how to do a variety of real-world activities, provide ways to accomplish them, and join a community of like-minded people who share a passion for getting things done.

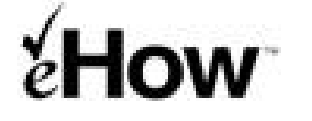

# **Books that Sizzle**

- 1. **"***How the Internet Works***" by Preston Gralla** "This book is divided into eight parts, starting with a brief introduction to the Internet. This is followed by sections that cover connecting and communicating on the Internet, security and privacy, multimedia, Intranets and more. This book is up to date on the hottest technologies. This book is a must read for anyone wanting to take the internet seriously."
- 2. *"Wi-Fi Home Networking"* **by Raymond Smith** "Wi-Fi solves a lot of problems for us at home. Once we got cable internet, we could use the Wi-Fi station to hook everyone into it. It seems just as fast for all of us as for one. We only have one printer, but now everyone can print to it. And the phone line is available instead of being tied up by the modem in the evening, which is when everyone wanted to use it. We're never going back."
- 3. *"Adobe Photoshop CS Down & Dirty Tricks"* **by Scott Kelby** What you'll learn:
	- Tricks professional photographers use to show off their work
	- The most popular effects used by the big Hollywood studios
	- The latest cutting-edge photographic special effects
	- How to fake all kinds of studio shots (you'll be amazed how its done!)
	- The type effects that are most in demand by clients
	- How to get stunning 3D effects without using a 3D program
	- How to turn simple snapshots into museum quality gallery prints
	- The most asked for new Web effects

Plus loads of advanced effects that look hard, but are easy, once you know the secrets

Mr Modem's Deskto

**The Bug Report**  January, 2005

# **To Error is Human; To Report is Annoying**

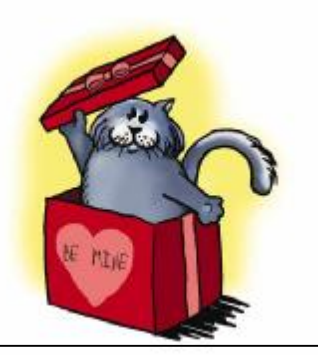

When Windows XP occasionally displays its error-reporting window and cordially invites me to send a report to Microsoft, I find it annoying, particularly if the warning appears when I'm working on something important. OK, so I'm rarely working on anything important, but that's beside the point. To get rid of WinXP's error-reporting nonfeature, click Start, Run, type msconfig in the Open field, and press ENTER to display the System Configuration Utility—or SCU, if you want to impress and confuse your friends. Select the Services tab, then scroll down and remove the check mark beside Error Reporting Service. Click OK and restart your system. Your computer will boot without loading the errorreporting service.

### **Stormy Weather**

With last fall's Hurricanes Charley, Frances, Ivan, and Jeanne bearing down on the southeast, I received queries from many in-the-path computer users asking how to burn a CD to protect their data. Most messages included the phrase, "and please hurry!" At the risk of appearing insensitive, may I suggest that the best time to learn how to burn data to a CD is not minutes before your home is about to be made into a convertible? Many individuals who did place data on CDs faced an even greater problem in the aftermath of the storms as thousands of frantically created backup discs were scattered for miles by the Frisbeeinducing winds.

So what can we learn from this? Implement a backup strategy, stick to it, and for heaven's sake, keep your backed-up data in a secure location. If time is of the essence, consider backing up your most crucial data online. Mr. Modem's choice for online backups: Xdrive ([http://www.xdrive.com\)](http://www.xdrive.com). For \$9.95 a month, you'll receive 5GB of secure storage space into which you can easily upload your data using your current Web browser.

### **It Was A Dark & Stormy Background**

Have you ever encountered a Web page on which the text is difficult to read because of a dark background, sadistically selected by a demented 19-year-old Web designer with 20/20 night vision? Whenever my bifocals are besmirched, I press CTRL-A to highlight the entire page. This selects everything on the page, turning background and text different colors and making the page instantly readable.

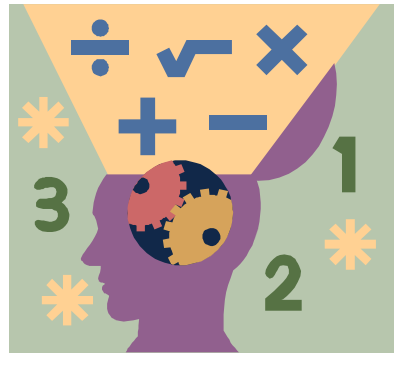

## **Talkin' 'Bout Mind Games**

Exercises created to expand your mind (no, not like in the '60s), enhance your brainpower, and develop and strengthen your—your—memory! That's it! A free, five-day

**Section D1**

trial membership is available at http:// [www.happyneuron.com](http://www.happyneuron.com) during which you can access all 37 mental exercises and view your cognitive profile. Monthly memberships start at \$12.99. Partners in this site include the Discovery Health Channel, brain.com, and ThirdAge. The exercises are challenging and enlightening. Think of it as a personal trainer for your—your . .

# **Data Dustin' 101**

Researchers (who are these people?) recently set a new data speed record of 6.25 gigabits per second over a 7,000-mile network link between Los Angeles and Geneva. For comparison purposes, in case you can't keep your mega, giga, kibbles, and bits straight, that's almost 10,000 times faster than a typi- cal home

broadband connection. Rumor has it that within seconds of the test data arrival, an email appeared advising researchers that their loan applications were approved. High-speed spam. I can hardly wait..

Smart Computing

**Section D2**

# **Touch & Go**

### **Effortless Password Entry With New Microsoft Device**

**Fingerprint Reader** \$64.95 Microsoft (800) 426-9400 (425) 882-8080

There is a paradox in password security. In an effort to make online activities more secure, many sites today require a login password. First, it was mainly <http://www.microsoft.com> online banking or shopping sites. Today, many forums, free online

publications, and other sites also require a password for login. The irony is that the more passwords we have to remember, the more likely we are to do things that compromise our own security. For instance, we might need to carry lists of our passwords or make passwords that are easier to remember but less secure. Micro-

soft's Fingerprint Reader can reduce the number of passwords you need to memorize. To log onto your favorite sites, you simply touch the device's fingerprint scanner.

**Passwords At Your Fingertips** The Fingerprint Reader works simply. When a field that requires password entry appears on-screen, you just touch your finger to the Fingerprint Reader. If it recognizes your fingerprint, the related software will automatically enter your password. The software will only enter your password if it recognizes your fingerprint.

There is relatively little setup for this device, and for the most part, the software makes the process as painless and worry-free as possible. You install the bundled software. The setup wizard will not only walk you through software installation,

but it will also tell you when to plug the Fingerprint Reader into your PC's USB (Universal Serial Bus) port and how to register your fingerprints.

Fingerprint registering is a very easy process, thanks to the software's highly intuitive interface. Click one of the fingers on the illustrated hands on-screen and then touch the Fingerprint Reader's small scanner with the corresponding finger. The software requires that you successfully scan your fingerprint a few times before it saves the fingerprint data. This is to ensure that even if you don't place your finger on the scanner at the exact same angle next time, the software can still analyze and recognize the fingerprint. Microsoft suggests that

you register at least two fingerprints. You can stop there, or you can register all 10 of your fingerprints.

#### **Fingerprint Recognition At Work**

Once I registered a few fingerprints, I was ready to set up passwords for the protected sites I visit frequently. I started with my Web mail. When the login screen appeared, I clicked the Password field. Instead of typing my password, though, I touched my finger to the Fingerprint Reader. A configuration window automatically appeared. It prompted me for my username and password. I entered the information for my account into the appropriate fields and clicked OK.

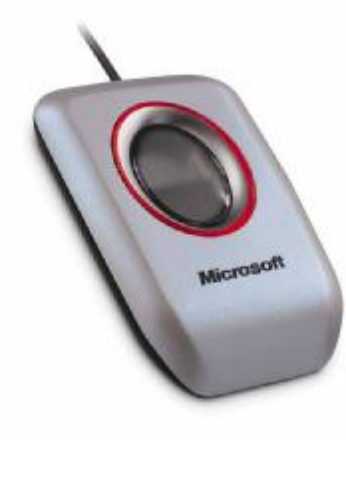

Afterward, checking my Web mail was easy. When the login screen appeared, I touched the Fingerprint Reader's scanner. As soon as it verified my fingerprint, the software entered my login name and password, logging me into my Web mail account.

I set up several other password-protected sites using the same procedures. Once I had set up all of my accounts, I truly appreciated how handy it was to gain access to password-protected sites with only the touch of a finger. The Fingerprint Reader

can also manage other passwords, such as your Windows login password, enabling convenient startup and quicker Fast User Switching.

#### **Pointing Fingers**

If you only have a couple of passwords to remember, the Fingerprint Reader probably isn't worth the investment. However, if you enter as many passwords as I do, you will probably get your money's worth from this device. Microsoft does not recommend using the Fingerprint Reader for online banking sites or other sites that demand high security. However, for everyday access to magazine articles, forums, and other content on password-protected sites, the Fingerprint Reader does the job well. In addition to the standalone device that I tested, Microsoft also offers a keyboard and a mouse, each with an integrated Fingerprint Reader. *by Kylee Dickey* Reprinted with permission from Smart Computing. Visit <http://www.smartcomputing.com/> to learn what Smart Computing can do for you and your user group!

# Smart Computing

**The Bug Report**  January, 2005

# **SIGs:**

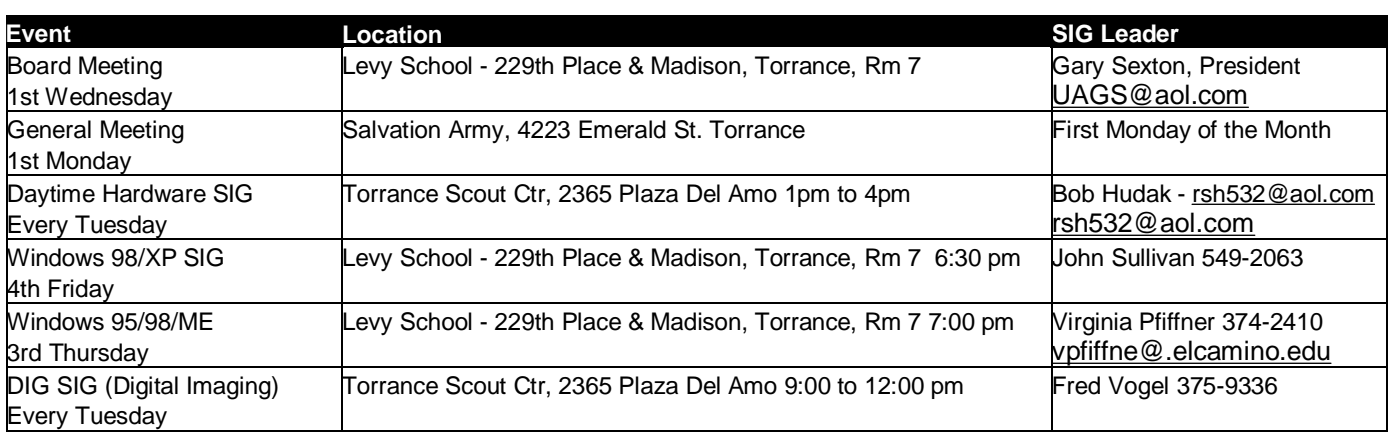

# **Fight Fire With Firewalls**

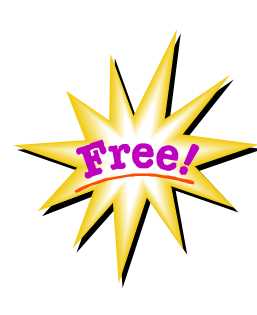

If you're on a budget, or merely like the idea of free software, be sure to check out the following pieces of freeware.

**Windows Firewall/Internet Connection Firewall.** If you're running Windows XP, you have a built-in firewall already on your system. In WinXP SP2 (Service Pack 2), the Windows Firewall program is activated by default, whereas in earlier versions of WinXP, the Internet Connection Firewall is not. Windows Firewall is a basic program that can create a security log and help your PC block worms and viruses, but it doesn't have some of the more sophisticated features of other fee-based firewall products.

**Kerio Personal Firewall 4.**  This long-established product is free for home and personal use, although corporate users must pay licensing fees for the full version. Kerio Personal Firewall

has a built-in intrusion detection system, lets you create your own packet-filtering rules, and displays a detailed description of each application's activity in its interface. The limited free version, however, doesn't filter content such as pop-up ads and cookies. You can obtain a copy of the freeware version at <http://www.kerio.com/> kpf\_download.html.

**Sygate Personal Firewall.** A popular piece of freeware that's

built on the same technology as Sygate Personal Firewall Pro, the free version offers an application-centric firewall, notifies you when intruders attempt to enter your PC, and lets you trace attacks, but it doesn't include the more sophisticated features of the Pro version, such as VPN (virtual private network) support. You can download a copy at<http://smb.sygate.com/> products/spf/spf\_ov.htm.

Reprinted with permission from Smart Computing. Visit http:// [www.smartcomputing.com/](http://www.smartcomputing.com/) to learn what Smart Computing can do for you and your user group!

# **Printers Have A Fingerprint**

**Section D3**

**Purdue Research Will ID Individual Printers** - SmartComputing

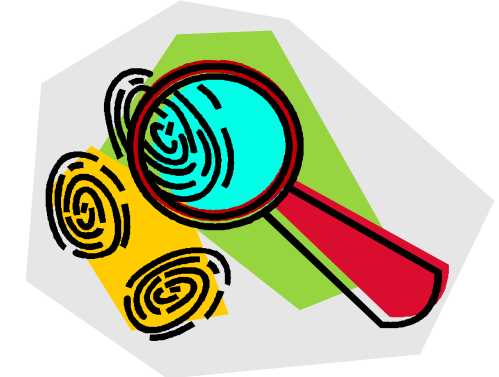

Fingerprints are the most commonly used unique identifying characteristics for human beings. A serial number on a piece of computing equipment is the hardware equivalent of a fingerprint.

Researchers at Purdue University think they've come up with a reliable new method for identifying individual computer laser printers: intrinsic and extrinsic signatures. By studying the natural printing tendencies that occur in every printer and by inserting additional tendencies in print regions that human eyes cannot distinguish, the Purdue researchers say they can trace a printed document back to the laser printer that created it.

#### **Submissions:**

Members are encouraged to submit text articles for publication in text only. Photos in .Jpg or .Gif format only. All articles must be received by the 15th of the month preceding the month of publication. The author also give permission for republication in other users groups' communications.

**Permission to Copy:** Permission is

granted to other nonprofit PC user groups to reproduce any article published in this newsletter, provided credit is given The PC Bug newsletter and the author (s) of the reproduced materials. Reprinted articles are subject to the terms of their respective copyright holders.

neral Meeti

The president and secretary being present, a general meeting of the Greater South Bay PC Users Group (GS-BUG) was held on Monday, December 6, 2004 at the Salvation Army Facility, 4223 Emerald Street, Torrance, CA. In attendance were approximately 46 members and guests.

This meeting was the club's annual holiday party and was very informal. Many members brought a delicious dish of their choice to add to the Pot Luck menu. There was a large assortment of dishes and by the end of the evening not much was left. Bob Hudak sold a set amount of tickets at

\$5 each or 5 for \$20 for a flat screen monitor and Greg Neumann was the lucky winner. For the silent auction there were two full tables of merchandise donated by members. Door prizes were won by several members.

President Garry reminded everyone that as previously voted by the membership there will be no January 2005 general meeting .

Officially the party closed at 8:20 p.m. but members continued visiting and the cleanup went smoothly.

*by Pamela Harrison, Secretary*

**Section E1**

#### **If your curser is too small, this is how you can make it bigger: Computers 101**

You can select a larger cursor scheme from your Mouse Properties. Here's how:

- 1. Hit the **Start button, Settings, Control Panel.**
- 2. Open your **Mouse** icon, then go to the **Pointers tab**.
- **3.** From here, you should see a drop box labeled "**Scheme**." You're looking for an item labeled either: **Windows Standard (extra large) (system scheme)** OR **Windows Standard (large) (system scheme)**

Either one of those will give you a larger than standard mouse cursor. Depending on the computer and version of Windows, you may find you have a lot of other options, too. Check 'em out, you may find you like certain cursor schemes better than others

# **General Meeting Notice**

Please mark your calendars for the General Meeting is to be held on the 1st Monday of each month at the Salvation Army Facility.

**Address:**

4223 Emerald Street Torrance, CA

**Time:** 7:30 P.M.

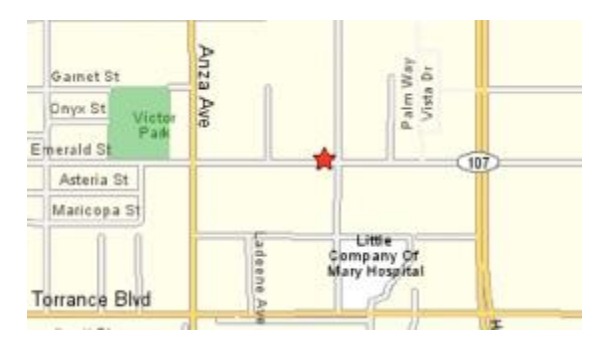

GS-BUG INC. P.O. Box 6950 Torrance, CA 90504-6950 Phone: (310) 373-3989

GS-BUG On The Net Web: <http://gsbug.apcup.org>

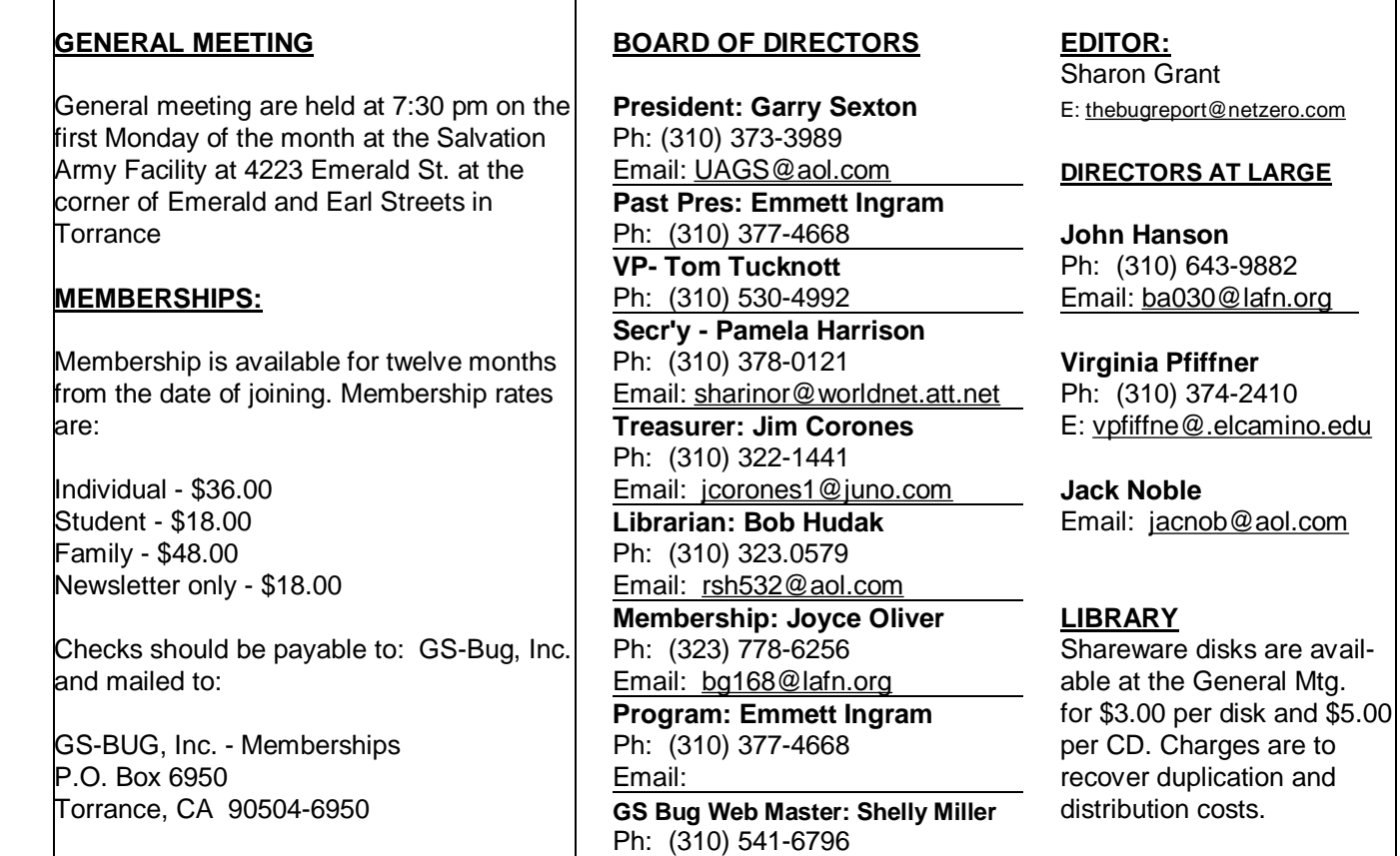

Email: [seamil19@verizon.net](mailto:seamil19@verizon.net)

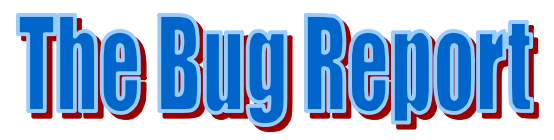

**The Greater South Bay PC Users Group P.O. Box 6950 Torrance, CA 90504-6950**

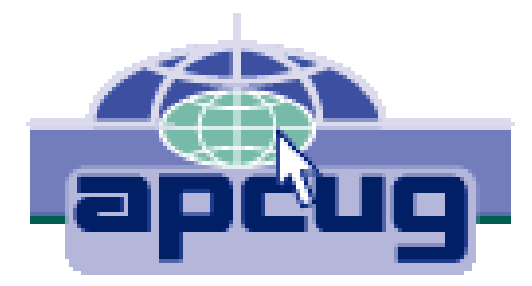